## **OSPF - VLSM, sumarizace**

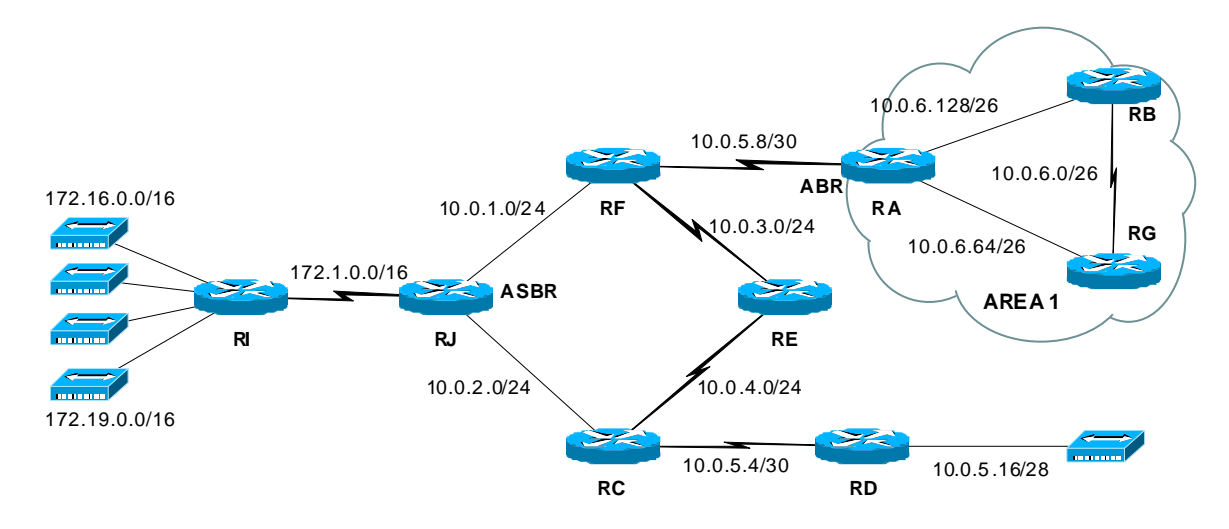

Zapojte síť podle schematu. Mezi routery **RI** a **RJ** zprovozněte protokol RIP. Na routerech **RJ**,**RC**,**RD**,**RE**,**RF** a **RA** nakonfigurujte protokol OSPF v area 0. Na routerech **RA**,**RB** a **RG** nakonfigurujte protokol OSPF v area 1, router **RA** bude fungovat jako ABR. PřÌklad konfigurace OSPF na **RA** :

```
 router ospf 1 
    network 10.0.5.10 0.0.0.0 area 0 
    network 10.0.6.0 0.0.0.255 area 1
```
Na routeru **RI** zadejte statický default směřující na router **RJ**. Zkontrolujte funkci příkazy sh ip ospf neighbor a sh ip route. V routovací tabulce si všimněte subnet masek a typu routy  $(O, IA)$ .

*Poznámka* : jako Router-ID se použije nejvyšší IP adresa interface routeru.

Na routeru **RJ** zapněte redistribuci rout z protokolu RIP do OSPF. TÌm začne router **RJ** fungovat jako ASBR :

```
 router ospf 1 
    redistribute rip metric 5000 
 sh ip ospf border-routers
```
V routovacích tabulkách zkontrolujte, zda se tam externí routy z RIP domény objevily.

Upravte konfiguraci sítě tak, aby router RE preferoval pro cestu do sítí 172.x.0.0 linku 10.0.4.0, bez ohledu na skutečný bandwidth linky :

```
 int s1 
    ip ospf cost 999
```
Předefinujte areu 1 jako *stub*. Změnu je třeba provést na všech routerech patřících do oblasti 1. K jaké změně dojde v routovacích tabulkách ?

```
 router ospf 1 
    area 1 stub
```
Nyní předefinujte areu 1 jako totally stubby. Jak se změní routovací tabulky ?

```
router ospf 1
   area 1 stub no-summary
```
Na ABR routeru RA nakonfigurujte sumarizaci subnetů sítě 10.0.6.0/26 do jednoho subnetu /24. Všimněte si změn routovacích tabulek routerů v oblasti 0 :

```
router ospf 1
  area 1 range 10.0.6.0 255.255.255.0
sh ip ospf 1
```
Na RJ zapněte sumarizaci externích rout 172.16.0.0/16 až 172.19.0.0/16 do jedné routy 172.16.0.0/14. Opět si všimněte změn routovacích tabulek routerů v oblasti 0:

```
router ospf 1
   summary-address 172.16.0.0 255.252.0.0
sh ip ospf summary-address
```